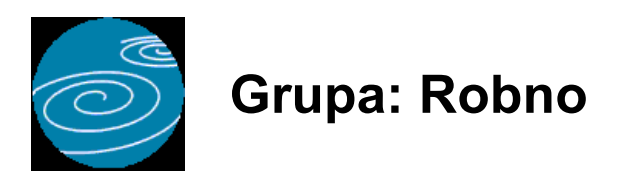

#### DOKUMENTI:

- PRIMKA
- OTPREMNICA
- NALOG ZA IZDAVANJE ROBE R
- NARUDŽBA
- MEĐUSKLADIŠNICA
- POVRAT ROBE
- INTERNI PRIJENOS II
- ZALIHA
- USKLAĐENJE
- AUTOMATSKO USKLAĐENJE
- POČETNO STANJE ROBNO
- INVENTURA ROBA
- OTPIS, KALO, LOM
- SKLADIŠTE

IZVJEŠTAJI:

- POPIS PRIMKI
- POPIS OTPREMNICA
- POPIS NALOGA ZA IZDAVANJE ROBE R
- POPIS NARUDŽBI
- POPIS POVRATA ROBE
- POPIS MEĐUSKLADIŠNICA
- POPIS INTERNIH PRIJENOSA II
- POPIS OTPISA, KALA I LOMA
- DNEVNIK SKLADIŠTA
- SKLADIŠNE KARTICE
- PROMET SKLADIŠTA
- STANJE ZALIHA
- PREGLED OTPREMNICA PO KUPCIMA
- REKAPITULACIJA OTPREMNICA PO KUPCIMA
- ZARADA PO KUPCIMA
- ZARADA PO ARTIKLIMA
- ZARADA PO GRUPAMA ARTIKALA
- ZARADA PO SKLADIŠTIMA
- PODACI ZA NALJEPNICE PRIMKA
- PODACI ZA NALJEPNICE INTERNI PRIJENOS II
- PODACI ZA NALJEPNICE MEĐUSKLADIŠNICA
- PODACI ZA NALJEPNICE POČETNO STANJE
- PODACI ZA NALJEPNICE OTPREMNICA
- POPIS SKLADIŠTA

Robno je grupa dokumenata i izvještaja za praćenje robnog knjigovodstva. Pod robnim knjigovodstvom smatra se praćenje ulaza i izlaza trgovačke robe sa veleprodajnog skladišta, odnosno praćenje ulaza i izlaza vlastitih proizvoda na skladištu gotovih proizvoda. Grupa Robno nije namijenjena za praćenje skladišta koja nemaju veze s trgovačkim poslovanjem, kao što su skladišta sirovina, uredskog materijala i slično... Za ove svrhe, koristi se grupa Materijalno.

#### OTVARANJE SKLADIŠTA

U poduzeću može postojati jedno ili više skladišta robe odnosno gotovih proizvoda. Da bi ovim programom mogli pratiti njihovo poslovanje, potrebno je prvo definirati skladišta. Svako skladište za koje se želi voditi knjigovodstvo, potrebno je prijaviti programu upisom u dokument Skladište. Upis podataka u dokument Skladište potreban je i onda kada u poduzeću postoji samo jedno skladište. Sve dok dokumentom Skladište niste otvorili barem jedno skladište, nećete moći koristiti ostale dokumente iz grupe Robno.

Kad jednom definirate skladišta, program će za svako od njih generirati odvojene nizove dokumenata Primka,

Otpremnica, Međuskladišnica, itd.. Za svako skladište, redni brojevi dokumenata su nezavisni od rednih brojeva dokumenata u ostalim skladištima, odnosno svi počinju od broja 1.

Kad pokrenete bilo koji dokument iz grupe Robno, prije početka upisa podataka, potrebno je odabrati skladište za koje vršite unos. Ako je dokumentom Skladište definirano samo jedno skladište, tada se izbor skladišta ne pojavljuje na ekranu, jer izbor nije ni potreban - riječ je uvijek o istom skladištu.

Za razliku od ostalih dokumenata, izbor skladišta ne pojavljuje se na dokumentu Roba, jer je šifarnik roba zajednički za sva skladišta u poduzeću, kako bi se osigurala jedinstvenost sustava šifriranja. Budući da je šifarnik roba neovisan o skladištima, podaci o robama mogu se upisivati i prije nego što su definirana skladišta.

#### VEZA S DOKUMENTIMA IZ GRUPE PRODAJA

Dokumenti iz grupe Robno, u pravilu se uvijek koriste u kombinaciji s dokumentima iz grupe Prodaja. Ove dvije grupe dokumenata predstavljaju jedinstvenu cjelinu kada je riječ o veleprodaji, ili o prodaji vlastitih proizvoda sa skladišta. Unatoč njihovoj organskoj povezanosti, dokumenti su podijeljeni u dvije grupe zato što se u određenim situacijama dokumenti iz grupe Prodaja mogu koristiti i samostalno, bez dokumenata iz grupe Robno. Ovo će biti slučaj kod fakturiranja usluga, ili kod prodaje vlastitih proizvoda bez praćenja skladišta gotovih proizvoda.

Da bi dokumenti iz grupe Prodaja mogli djelovati jedinstveno s dokumentima iz grupe Robno, skladišta koja vrijede za grupu Robno moraju vrijediti i za grupu Prodaja. Stoga i u grupi Prodaja postoji dokument Skladište s kojim se definiraju skladišta. Ovaj dokument je identičan dokumentu Skladište u grupi Robno, a podaci o skladištu mogu se upisivati bilo u grupi Robno, bilo u grupi Prodaja, jer, jednom upisani, vrijede za obje grupe istovremeno.

#### DOKUMENTI IZ GRUPE ROBNO

Dokumenti Primka i Otpremnica služe za evidentiranje ulaza odnosno izlaza robe sa skladišta. Dokument Međuskladišnica služi za prijenos robe s jednog skladišta na drugo, u slučaju kada je definirano više skladišta trgovačke robe. Dokument Povratnica koristi se za povrat robe dobavljaču.

Zaliha je dokument za uvid u trenutno stanje zaliha robe.

Usklađenje je dokument za financijsko usklađenje vrijednosti zaliha robe.

Dokument Roba je matični podatak o robama koje su predmet robnog knjigovodstva.

Skladište je matični dokument kojim se otvaraju nova skladišta.( Dokument Skladište je selektor za grupu Robno).

#### PONDERIRANA PROSJEČNA CIJENA

Obrada dokumenata iz grupe Skladište nešto je sporija od obrade drugih dokumenata, budući da se u trenutku upisa dokumenta u bazu podataka treba izvršiti obračun prosječne cijene. Ovo se posebno odnosi na naknadnu izmjenu već upisanih dokumenata koji evidentiraju ulaz robe na skladište (Primka, Međuskladišnica i Povratnica), jer svaka naknadna promjena ulaznih vrijednosti ima za posljedicu ponovno preračunavanje svih izlaznih dokumenata koji su se dogodili poslije ulaza, što može biti dugotrajan proces. Tako, npr. ako danas mijenjate dokument Primka kojeg ste upisali prije tri mjeseca, prilikom spremanja primke, program će morati izvršiti ponovni proračun prosječne cijene za sve otpremnice koje su nastale nakon promijenjene primke. U poduzećima s većim prometom to može biti vrlo veliki broj dokumenata.

Zahvaljujući ovakvom načinu obračuna prosječne cijene, robno knjigovodstvo uvijek daje točne vrijednosti zaliha, a također je i uvijek usklađeno s financijskim knjigovodstvom, jer se kod naknadnog preračunavanja svih izlaznih dokumenata, ponovno vrši i njihovo knjiženje u financijsko knjigovodstvo s novim, izmijenjenim vrijednostima. Na ovaj način, što god knjižili, kad god knjižili, uvijek ćete imati konzistentan odnos između materijalnog i financijskog knjigovodstva.

Dokumenti iz grupe Robno vrijednost zaliha prate po metodi ponderirane prosječne cijene. Prilikom izračuna prosječne cijene na određeni dan, program ne uzima u obzir stanje na skladištu na taj dan, već se prosječna cijena računa tako da se ukupna nabavna vrijednost svih ulaza podijeli s ukupnom količinom robe koja je ušla do dana za kojeg se radi izračun prosječne cijene, odnosno u izračunu prosječne cijene sudjeluju samo podaci o ulazu robe na skladište. Ova metoda može se nešto malo razlikovati u rezultatu od metode koja prosječnu cijenu računa na bazi trenutnog stanja zaliha, ali može biti brža i nekoliko desetaka puta od metode izračuna prema saldu.

Kod metode izračuna prosječne cijene prema saldu, potrebno je uzeti u obračun sve podatke o ulazu i o izlazu robe do datuma za kojeg se računa prosječna cijena. Ovo bi imalo za posljedicu čitanje daleko većeg broja podataka iz baze podataka za svaki pojedinačni artikl, (jer se moraju pročitati i svi ulazi i svi izlazi) i samim time duže vrijeme potrebno za izračun prosječne cijene. Razlika u brzini izračuna posebno bi bila značajna kod onih poduzetnika koji imaju daleko više otpremnica od primki, što je najčešći slučaj u poslovanju. Stoga smo se odlučili za metodu obračuna samo prema ulaznim podacima, jer je nekoliko puta brža od metode prema saldu, a u 99,9% slučajeva daje identičan rezultat. Također, ovakav postupak je u skladu s MRS-ovima.

Razlike u obračunu mogu nastati ako su velike razlike u nabavnim cijenama za isti artikal, te ako koristimo dokumente Interni prijenos, Interni prijenos II i Povratnica i ako je vrijednost robe koja se vraća različita od prosječne cijene na dan kada se roba vraća. U svakom slučaju, razlike koje nastanu kao posljedica korištenja metode prema ulazu robe, mogu se uvijek ručno rasknjižiti dokumentom Usklađenje, ili automatski upotrebom dokumenta Automatsko usklađenje, koji se, između ostalog, koriste i u ove svrhe.

Dokument Automatsko usklađenje je posebno pogodan za ove svrhe jer sam automatski otkriva razlike u obračunu, te knjiži ispravak vrijednosti zaliha, kako bi ih sveo na stvarnu prosječnu cijenu. Ovo je moguće zato jer dokument Automatsko usklađenje prosječnu cijenu izračunava tako što u obzir uzima i stanje na skladištu, te je izračun prosječne cijene 100 % točan.

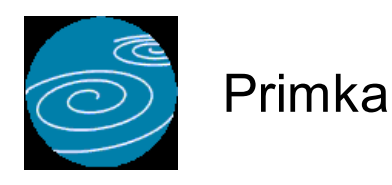

**Grupa: Robno**

**Selektor: Skladište**

## **Automatsko određivanje broja**

Aktivno

#### **Opis**

Dokument Primka služi za evidentiranje ulaza robe na skladište. Robu zaprimljenu na skladište, dokument Primka automatski knjiži u financijsko knjigovodstvo.

#### UČITAJ S DISKETE

Ukoliko vaš dobavljač koristi program Synesis, tada vam može, uz račun, izraditi i disketu s podacima iz računa, koju možete ovdje učitati prilikom izrade primke. Umjesto da ručno upisujete podatke o robama, količini i nabavnoj cijeni, svi ovi podaci biti će automatski učitani s tako napravljene diskete. Osim podataka o robama, program će automatski prepoznati i dobavljača, i to prema njegovom matičnom broju, ukoliko ste ga upisali u šifrarnik partnera, te ukoliko je vaš dobavljač u podacima o knjizi upisao svoj matični broj.

Da bi artikli s diskete bili ispravno učitani, potrebno je da su vaše šifre robe identične šiframa dobavljača, ili, ako nisu, da upotrebom dokumenta 'Zamjenske šifre roba' jednom upišete za odabranog dobavljača koja vaša šifra robe odgovara njegovoj šifri. (Isto tako je moguće da vaš dobavljač već izvrši zamjenu šifri u svojem programu Synesis) Na ovaj način, program će uvijek bez problema automatski učitavati podatke o robama s diskete. Ukoliko se dokument Primka nakon učitavanja s diskete neće htjeti spremiti, to znaći da se na disketi nalazi neka roba koja nije upisana u dokument 'Zamjenske šifre roba', te da ne može pronaći odgovarajuću šifru u vašem šifrarniku.

Detaljnije informacije o ovakvom načinu razmjene podataka možete pronaći u opisu dokumenta 'Zamjenske šifre roba' u modulu Osnovni podaci.

Dokument Primka automatski knjiži

- materijalno
	- ulaz robe na skladište
- financijsko
	- potražuje konto obveze za primljenu a nefakturiranu robu
	- duguje konto skladišta
	- potražuje konto obračunatih zavisnih troškova

Konto obveze za primljenu a nefakturiranu robu ponaša se kao 'prijelazni konto'. Budući da ulazni račun za robu i zaprimanje robe na skladište nije moguće proknjižiti odjednom (jer se koriste dva dokumenta), potreban je prelazni račun koji će premostiti ova dva knjiženja. Nakon što ste proknjižili dokument Primka i izvršili unos podataka o ulaznom računu putem dokumenta URA, knjiženje ulaznog računa zatvoriti ćete preko konta obveze za primljenu a nefakturiranu robu. Ukoliko su istovremeno proknjiženi svi ulazni računi i sve primke, tada će saldo konta obveze za primljenu a nefakturiranu robu biti 0. Dugovni saldo konta obveze za primljenu a nefakturiranu robu pokazuje da je u programu proveden ulazni račun za robu, ali da još nije napravljena primka. Potražni saldo pokazuje da su u programu upisane primke za koje još nisu proknjiženi ulazni računi.

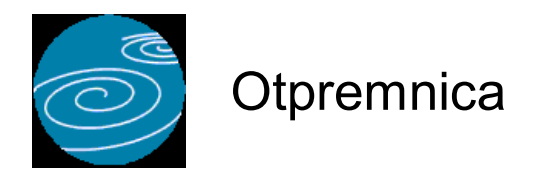

**Grupa: Robno**

**Selektor: Skladište**

## **Automatsko određivanje broja**

Aktivno

#### **Opis**

Dokument Otpremnica koristi se za izdavanje robe sa skladišta kupcu, a upotrebljava se samo ako se za fakturiranje koristi dokument Račun. Ako se za fakturiranje koristi dokument Račun-otpremnica, tada se dokument Otpremnica ne koristi, jer je dokument Račun-otpremnica istovremeno i račun i otpremnica.

#### PROVJERA STANJA ZALIHA

Dokument Otpremnica prilikom izdavanja robe provjerava trenutno stanje na skladištu i upozorava Vas na izlaz robe koji je veći od stanja na skladištu. Korisnici koji koriste program u mreži i koji istovremeno na više računala izdaju robu, mogu unatoč provjeri stanja na skladištu doći u negativno stanje roba. Ukoliko dva operatera u isto vrijeme započinju raditi otpremnice za istu robu, u trenutku unosa podataka o robama, na oba računala biti će prikazano isto stanje roba. Nakon što se provedu obje otpremnice, ukupna količina izdane robe može biti veća od stanja na skladištu, ako svaki od operatera potroši ukupnu količinu na skladištu.Ovo se može događati samo u slučajevima kada dva operatera nezavisno ali istodobno unose dokument Otpremnica (i/ili dokument Račun-otpremnica) . Provjera stanja zaliha može se i isključiti, postavljanjem parametra 'Provjeravati stanje zaliha' na 'NE'.

#### NAPOMENA:

Provjera stanja zaliha vrši se samo prilikom upisa novog dokumenta i prikazuje stvarno stanje zaliha u trenutku izrade dokumenta, bez obzira na datum dokumenta.

#### IZMJENA IZNOSA

U parametrima dokumenta nalazi se i parametar Izmjena iznosa, čija je početna vrijednost postavljena na 'DA'. Ako se ovaj parametar postavi na 'NE', tada se ubrzava unos podataka, jer su polja za iznose (bez pdv-a, pdv-a i iznosa s PDV-om) blokirana i ne mogu se naknadno mijenjati. U tom slučaju, iznos se računa samo kao umnožak količine i cijene, a nije moguće povratno preračunavanje cijene iz zadanog iznosa.

Jednom postavljen, ovaj parametar vrijedi za dokumente Račun, Račun-otpremnica i Ponuda iz grupe Prodaja te Otpremnica iz grupe Robno.

#### UČITAJ IZ DATOTEKE

Pritiskom na gumb 'Učitaj iz datoteke', program će automatski učitati šifre roba i količine koje trebaju biti iskazane na dokumentu. Ova opcija je predviđena za korisnike koji u procesu prodaje koriste ručne bar-code terminale i putem njih unose podatke o artiklima i količinama koje su predmet prodaje. Program će automatski učitati podatke iz datoteke koja mora imati naziv PONUDA.TXT, a čija se struktura slijedeća:

 ŠIFRA ROBE (13 mjesta) -- (mora odgovarati šiframa upisanim u programu) STANJE ZALIHA (11 mjesta ukupno, uključujući i decimalnu točku za podatke koji imaju decimalna mjesta)

Svaki redak u datoteci mora završiti s CR + LF terminatorom

Datoteka se mora nalaziti u root direktoriju diska (diskete) s kojeg se učitava.

Ovakvu datoteku treba Vam osigurati Vaš dobavljač ručnih terminala.

#### SNIMI NA DISKETU

Ukoliko i vaš kupac koristi program SYNESIS, tada se, klikom na ovaj gumb, podaci o otpremnici mogu snimiti na disketu, te se ta disketa može, zajedno s otpremnicom poslati kupcu. Vaš kupac, po primitku ove diskete, može automatski izraditi primku za robu (ili materijal) putem dokumenata Primka, Primka PKV, Primka PKT ili Primka M. Dovoljno je da ubaci disketu u disketnu jedinicu, pokrene dokument Primka (Prima PKV, Primka PKT ili Primka M) i klikne na gumb 'Učitaj s diskete'. Program Synesis će automatski učitati sve podatke o otpremnici i robama. Na ovaj način, može se olakšati i ubrzati obrada podataka o robno-materijalnom poslovanju između dva poslovna partnera koji koriste Synesis.

Prilikom snimanja podataka na disketu, program će snimiti vaše šifre roba, ili će automatski izvršiti zamjenu vaših šifri sa šiframa vašeg kupca, ako ste u dokumentu 'Zamjenske šifre roba' upisali šifre roba koje koristi vaš kupac. Detaljnije informacije o ovom postupku možete pronaći u opisu dokumenta 'Zamjenske šifre roba' u modulu Osnovni podaci.

Dokument Otpremnica automatski knjiži:

- materijalno
	- izlaz robe sa skladišta (po prosječnoj cijeni)
- financijsko
	- konto skladišta (po prosječnoj cijeni)
	- troškovi prodanih proizvoda

Dokument Otpremnica izlaz robe sa skladišta financijski automatski knjiži na troškove prodanih proizvoda po prosječnoj cijeni.

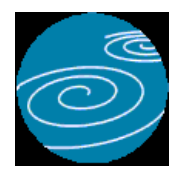

**Grupa: Robno**

**Selektor: Skladište**

# **Automatsko određivanje broja**

Aktivno

# **Opis**

Nalog za izdavanje robe R je dokument koji se izrađuje na temelju dokumenta Otpremnica, a koristi se kao nalog skladištaru za izdavanje robe. U dokumentu su navedeni nazivi i količine robe, kao i oznake polica na kojima se roba nalazi.

Nakon što u polje 'R. broj ' upišete broj otpremnice na temelju koje radite nalog, program će automatski ispuniti ostala polja na dokumentu.

#### KORIŠTENJE DOKUMENTA

Ovaj dokument se aktivira samo kod korisnika koji koriste grupu Upravljanje zalihama i može se, ali i ne mora koristiti u skladišnom poslovanju. Upotreba ovog dokumenta pretpostavlja takvu organizaciju poslovanja u kojoj komercijalista kupcu izdaje Otpremnicu, te nakon toga izrađuje dokument Nalog za izdavanje robe R.

S navedenim dokumentom kupac odlazi u skladište i podiže robu. Također, dokument je namijenjen upotrebi u velikim skladištima s velikim brojem polica (regala) jer se na dokumentu uz svaku robu nalaze oznake polica na kojima se roba nalazi.

Dokument Nalog za izdavanje robe R ne vrši nikakva knjiženja (čak niti u robno knjigovodstvo), jer su knjiženja izlaza robe već obavljena upotrebom dokumenta Otpremnica.

NAPOMENA Za izdavanje robe na temelju dokumenta Račun-otpremnica, koristi se dokument Nalog za izdavanje robe P, iz grupe Prodaja

Za izdavanje materijala na temelju dokumenta Izdatnica, koristi se dokument Nalog za izdavanje materijala, iz grupe **Materijalno** 

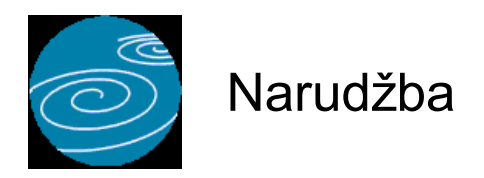

**Grupa: Robno**

**Selektor: Ne**

# **Automatsko određivanje broja**

Aktivno

#### **Opis**

Dokument Narudžba koristi se za naručivanje trgovačke robe.

Upisuju se naziv dobavljača, te šifre i nazivi roba, kao i količine koje se naručuju.

Ukoliko korisnik ima više skladišta roba, tada prije izrade narudžbe treba odabrati skladište za koje se radi narudžba.

#### ISPIS NAZIVA ROBA NA STRANOM JEZIKU

Korisnici koji koriste grupu Uvoz i/ili Izvoz i u podacima o robama imaju upisane njihove nazive na stranom jeziku, mogu prilikom ispisa narudžbenice odabrati ispis naziva robe na stranom jeziku.

#### ISPIS DODATNE ŠIFRE

Korisnici koji su u polje Dodatna šifra ( u dokumentu Robno) upisivali dodatne (dobavljačke) šifre roba, mogu prilikom ispisa narudžbenice odabrati ispis dodatnih šifri uz vlastite.

#### NAPOMENA

Dokumentom Narudžba naručuje se samo trgovačka roba. Za narudžbu materijala, potrebno je koristiti dokument Narudžba M iz grupe Materijalno.

Korisnici koji koriste grupu Upravljanje zalihama, umjesto dokumenta Narudžba mogu koristiti dokument Narudžba roba, koji automatski popunjava podatke o robama na temelju podataka o minimalnim i maksimalnim zalihama.

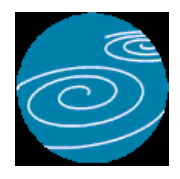

# Međuskladišnica

**Verzija: 1.00**

**Grupa: Robno**

**Selektor: Skladište**

# **Automatsko određivanje broja**

Aktivno

# **Opis**

Međuskladišnica je dokument za prijenos robe s jednog veleprodajnog skladišta na drugo veleprodajno skladište.

Dokument Međuskladišnica koristiti će samo oni korisnici koji imaju više od jednog skladišta robe odnosno gotovih proizvoda.

Na dokumentu Međuskladišnica upisuju se samo šifra i naziv robe koja se prebacuje i količina koja se prebacije sa skladišta na skladište. Vrijednost robe koja se prebacuje biti će automatski obračunata po prosječnoj cijeni izlaza sa skladišta iz kojeg roba izlazi i po toj će vrijednosti biti zaprimljena na drugo skladište.

#### PROVJERA STANJA ZALIHA

Dokument Međuskladišnica prilikom izdavanja robe provjerava trenutno stanje na skladištu i upozorava Vas na izlaz koji je veći od stanja na skladištu. Korisnici koji koriste program u mreži i koji istovremeno na više računala izdaju robu, mogu unatoč provjeri stanja na skladištu doći u negativno stanje. Ukoliko dva operatera u isto vrijeme započinju raditi izlaz za istu robu, u trenutku unosa podataka o robama, na oba računala biti će prikazano isto stanje zaliha. Nakon što se provedu oba dokumenta, ukupna količina izdane robe može biti veća od stanja na skladištu, ako svaki od operatera potroši ukupnu količinu na skladištu.Ovo se može događati samo u slučajevima kada dva operatera nezavisno ali istodobno unose izlaz iste robe sa skladišta . Provjera stanja zaliha može se i isključiti, postavljanjem parametra 'Provjeravati stanje zaliha' na 'NE'.

#### NAPOMENA:

Provjera stanja zaliha vrši se samo prilikom upisa novog dokumenta i prikazuje stvarno stanje zaliha u trenutku izrade dokumenta, bez obzira na datum dokumenta.

Dokument Međuskladišnica automatski knjiži

- materijalno
	- izlaz robe sa izlaznog skladišta
	- ulaz robe na ulazno skladišta

- financijsko

- konto izlaznog skladišta
- konto ulaznog skladišta

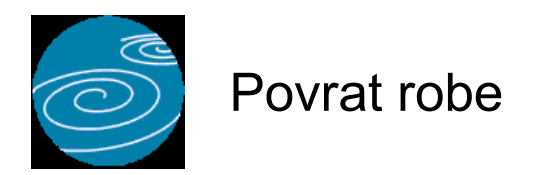

**Grupa: Robno**

**Selektor: Skladište**

# **Automatsko određivanje broja**

Aktivno

### **Opis**

Povrat robe je dokument za povrat robe dobavljaču s veleprodajnog skladišta.

Dokument Povrat robe sličan je dokumentu Primka, samo što se u polje 'Količina' upisuju negativne vrijednosti. U suštini, dokument Povrat robe je storno dokument dokumenta Primka, te se tako i ponaša.

Dokument Povrat robe automatski knjiži

- materijalno

- storno ulaza robe na skladište

- financijsko

- storno obveze za primljenu a nefakturiranu robu
- storno konta skladišta
- storno obračunatih zavisnih troškova

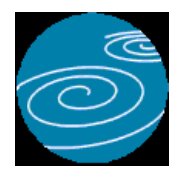

# Interni prijenos II

**Verzija: 1.00**

**Grupa: Robno**

**Selektor: Skladište**

# **Automatsko određivanje broja**

Aktivno

### **Opis**

Dokument Interni prijenos II koristi se za prijenos trgovačke robe iz maloprodaje u veleprodaju. Dokument se može koristiti samo ako istovremeno koristite grupe Robno i Maloprodaja.

Roba upisana u dokument Interni prijenos II automatski se razdužuje sa zaliha maloprodaje, i prenosi se na veleprodajno skladište. Prijenos robe se obavlja po posljednjoj nabavnoj cijeni ulaza robe na maloprodaju.

#### AUTOMATSKO PORAVNANJE

U dokumentu Interni prijenos II nalazi se i parametar 'Način unosa', čije su vrijednosti 'Ručni unos' ili 'Automatsko poravnanje'. Ako se odabere 'Automatsko poravnanje', tada će program, nakon što odaberete prodavaonicu iz koje uzimate robu, automatski pripremiti popis artikala koji se prenose, kao i njihove količine. Ove podatke će program odrediti na temelju podataka o prometu veleprodaje za odabrani datum. Na ovaj će način veleprodajne zalihe svakodnevno biti svedene na nulu, odnosno sve što se tokom dana proda u veleprodaji, na kraju dana će biti knjigovodstveno preneseno s maloprodaje.

Ovakav način rada namijenjen je onim korisnicima čija je osnovna djelatnost maloprodaja, ali povremeno za neku robu izdaju i veleprodajni račun, te su obvezni promet takve robe evidentirati kroz veleprodaju.

Automatsko poravnanje radi se za svaki datum posebno.

Dokument Interni prijenos robe automatski knjiži:

- Trgovačku knjigu
	- razduženje trgovine
- Robno
	- ulaz robe na veleprodajno skladište
- Financijsko
	- stornira zaduženje trgovine
	- stornira ukalkuliranu maržu
	- stornira ukalkuliran PDV
	- zadužuje konto skladišta

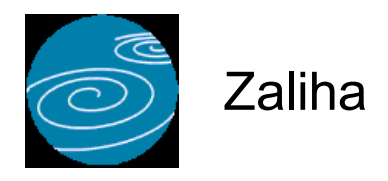

**Grupa: Prodaja**

**Selektor: Skladište**

## **Automatsko određivanje broja**

Nije aktivno

# **Opis**

Zaliha je dokument za uvid u trenutno stanje zalihe robe (na određeni dan).

U polje Datum, upisuje se datum za kojeg se želi vidjeti stanje na skladištu.

Ako u polje 'Učitaj sve artikle' upišete 'DA', tada će program automatski napuniti tablicu sa podacima o svim artiklima koji su na skladištu. Za razliku od izvještaja 'Stanje zaliha' koji prikazuje i one artikle čije je stanje '0', dokument Zaliha prikazuje samo one artikle koji imaju saldo na skladištu.

Podaci koje prikazuje dokument ZALIHA mogu se odštampati, ali ne i trajno pospremiti, jer se situacija na skladištu može dinamički mijenjati, a takav dokument može biti točan samo u trenutku kad se aktivira.

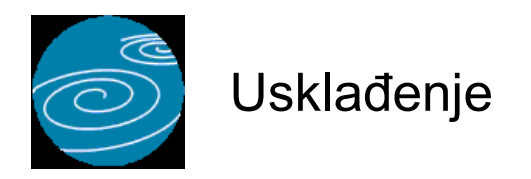

**Grupa: Robno**

**Selektor: Skladište**

# **Automatsko određivanje broja**

Aktivno

#### **Opis**

Dokument Usklađenje koristi se za financijsko usklađenje vrijednosti zaliha. Npr, moguće je da zbog obračuna vrijednosti robe po prosječnoj cijeni, količina robe na zalihi bude '0', a vrijednost zaliha ostane '0,01' kn. U takvoj situaciji potrebno je 'otpisati' 1 lipu sa skladišta kako bi kartica artikla bila 'na nuli'.

Razlike se mogu događati i u slučaju kad se koristi dokument Povratnica, koji može utjecati na manje netočnosti u obračunu izlaza po prosječnoj cijeni. Ako se na kraju poslovne godine želi izvršiti korekcija salda, tada se koristi dokument Usklađenje.

Dokumentom Usklađenje upisuju se šifre i nazivi artikala, te samo financijska korekcija vrijednosti zaliha, bez korekcije količina. Obično se knjiži samo korekcija potražne strane, budući da razlike uglavnom proizlaze iz obračunate vrijednosti izlaza robe po prosječnoj cijeni, ali dokument omogućuje upis bilo kakve korekcije.

Dokument Usklađenje knjiži:

- materijalno
	- mijenja samo financijsku vrijednost zaliha, bez promjene količine
- FINANCIJSKO
	- konto skladišta
	- konto troškova prodanih proizvoda

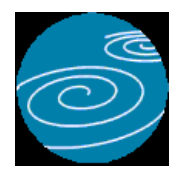

**Grupa: Robno**

**Selektor: Skladište**

# **Automatsko određivanje broja**

Aktivno

#### **Opis**

Dokument Automatsko usklađenje koristi se za korekcije grešaka koje mogu nastati prilikom obračuna izlaza robe sa skladišta po prosječnoj cijeni. Za razliku od ostalih dokumenata koji prosječnu cijenu računaju samo prema vrijednosti ulaza robe, dokument Automatsko usklađenje izračunava prosječnu cijenu prema trenutnom stanju na skladištu,čime se dobiva 100 % točan izračun prosječne cijene.

Na temelju ovako izračunate prosječne cijene, dokument Automatsko usklađenje utvrđuje da li su za neke artikle nastala odstupanja u dosadašnjem obračunu, te ako ih ima, automatski vrši ispravak knjiženja kako bi vrijednost zaliha sveo na točnu vrijednost.

Dokument Automatsko usklađenje dovoljno je aktivirati jednom za svako obračunsko razdoblje (mjesec, tromjesečno...) i to sa datumom zadnjeg dana obračunskog razdoblja.

Dokument Automatsko usklađenje automatski knjiži:

- Financijsko
	- ispravak vrijednosti zaliha
	- ispravak knjiženja troškova prodanih proizvoda

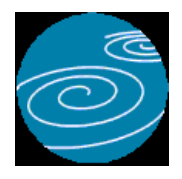

**Grupa: Robno**

**Selektor: Skladište**

# **Automatsko određivanje broja**

Aktivno

# **Opis**

Početno stanje - robno je dokument kojim se otvara početno stanje veleprodajnog skladišta.

Podatke u dokument Početno stanje možete unositi ručno, ili će se automatski učitati iz knjige prethodne poslovne godine.

Korisnici koji prvi puta koriste program Synesis, početno stanje skladišta morati će upisati ručno putem ovog dokumeta. Nakon što protekne barem jedna poslovna godina i kad će u računalu biti podaci iz prethodne poslovne godine, dokument Početno stanje-robno automatski će učitati početno stanje na temelju podataka iz prethodne poslovne godine. Da bi mogli automatski učitati podatke o početnim stanjima, potrebno je u Podacima o knjizi upisati naziv knjige iz prethodne poslovne godine.

Dokument Početno stanje - robno ne knjiži se u financijsko knjigovodstvo, budući da je početno stanje robnog knjigovodstva već uključeno u početno stanje financijskog knjigovodstva, koje se također unosi ručno, ili automatski.

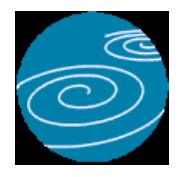

# Inventura roba

**Verzija: 1.00**

**Grupa: Robno**

**Selektor: Skladište**

# **Automatsko određivanje broja**

Aktivno

#### **Opis**

Dokument Inventura roba koristi se za unos podataka o inventuri, te za usporedbu knjigovodstvenog i stvarnog stanja.

Nakon što upišete broj i datum dokumenta, program će automatski učitati knjigovodstveno stanje za sve artikle koji se nalaze na skladištu. Pri tome će program automatski u polje 'stvarno stanje' upisati istu vrijednost kao i u polje 'knjigovodstveno stanje', kako bi olakšao unos podataka o stvarnom stanju na skladištu. Pri tome, ako je knjigovodstveno stanje negativno, u polje 'stvarno stanje' biti će upisana količina '0', a razlika će automatski biti izračunata kao višak na skladištu.

Nakon što program automatski pripremi podatke, vi ćete u polje 'stvarno stanje' upisivati stvarno stanje zaliha prema izvršenoj inventuri. Prilikom unosa podataka o stvarnom stanju, program će automatski izračunavati višak ili manjak na skladištu.

Dokument Inventura roba automatski knjiži:

- robno

- višak i/ii manjak na skladištu roba

- financijsko
	- konto skladišta (razlika viška i manjka)
	- konto prihoda od viškova (za višak na skladištu)
	- konto rashoda manjka (za manjak za skladištu)

#### NAPOMENA

Viškove i manjkove program obračunava po metodi prosječne cijene bez uzimanja u obzir stanje zaliha. Iz navedenog razloga, preporuča se se da se nakon ovog dokumenta aktivira još i dokument Automatsko poravnanje, kako bi se vrijednost zaliha svela na svoju pravu financijsku vrijednost.

Nakon što je jednom napravljena inventura, te poslije nje i automatsko usklađenje, nije preporučljivo vršiti naknadne izmjene u podacima koji prema datumu prethode inventuri, budući da će to za posljedicu imati netočno obračunatu vrijednost u dokumentu Automatsko usklađenje (Inventura roba će se automatski uskladiti, ako se mijenja ulaz roba, dok u slučaju promjene na izlazu roba, niti ona neće biti više točna) Stoga, ukoliko su mijenjani podaci koji su prethodili inventuri, preporuća se:

- 1. dokument 'Inventura roba' treba samo učitati i ponovo pospremiti
- 2. dokument 'Automatsko usklađenje' obrisati i ponovo napraviti s istim datumom.

#### UČITAJ STVARNO STANJE

Korisnici koji koriste ručne terminale (barcode čitače) za unos inventure, mogu podatke o stanju zaliha učitati sa diskete (diska) klikom na gumb 'Učitaj stvarno stanje'. Program će automatski učitati podatke iz datoteke koja mora imati naziv INVENTURA.TXT, a čija se struktura slijedeća:

 ŠIFRA ROBE (13 mjesta) -- (mora odgovarati šiframa upisanim u programu) STANJE ZALIHA (11 mjesta ukupno, uključujući i decimalnu točku za podatke koji imaju decimalna mjesta)

Svaki redak u datoteci mora završiti s CR + LF terminatorom

Datoteka se mora nalaziti u root direktoriju diska (diskete) s kojeg se učitava.

Ovakvu datoteku treba Vam osigurati Vaš dobavljač ručnih terminala za izradu inventure.

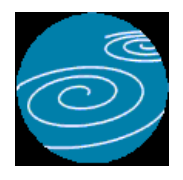

# Otpis, kalo, lom

**Verzija: 1.00**

**Grupa: Robno**

**Selektor: Skladište**

# **Automatsko određivanje broja**

Aktivno

# **Opis**

Dokument Otpis, kalo i lom koristi se za otpisivanje kala i loma na veleprodajnom skladištu.

Artikli se otpisuju po prosječnoj cijeni.

Dokument automatski knjiži:

- robno
	- razdužuje kartice artikala
- financijsko
	- stornira zaduženje skladišta
	- knjiži troškove otpisa, kala i loma

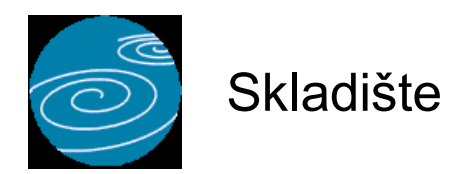

**Verzija: 1.00 Grupa: Prodaja Selektor: Dokument je selektor**

# **Automatsko određivanje broja**

Aktivno

#### **Opis**

Dokument Skladište koristi se za definiranje skladišta robe i/ili gotovih proizvoda.

Da bi mogli koristiti ostale dokumente iz grupe Robno i/ili Prodaja, potrebno je prvo upisati podatke u dokument Skladište.

Za svako skladište u poduzeću, u dokument Skladište se upisuje po jedna stavka. Ako u poduzeću postoji samo jedno skladište, tada se ovim dokumentom upisuje samo jedna stavka.

Prilikom upisa podataka o skladištu, upisuju se šifra, naziv i adresa skladišta.

Šifra skladišta određuje se automatski, ako u polje za šifru upišete '0'.

U polje Naziv upisuje se naziv po kojem ćete kasnije identificirati skladište.

U polje Adresa upisuje se adresa skladišta.

U parametrima dokumenta Skladište upisuju se svi knjigovodstveni računi potrebni za automatsko knjiženje dokumenata kojima se vrši promet na skladištu. Korisnici koji imaju više od jednog skladišta, konta za automatsko knjiženje upisivati će za svako skladište posebno, budući da se u praksi za različita skladišta koriste različita konta.

Korisnici koji koriste i grupu Prodaja i grupu Robno, dokument Skladište imaju u obje grupe. Unatoč tome, podaci o skladištu upisuju se u dokument Skladište samo jednom, bilo u grupi Prodaja, bilo u grupi Robno. Jednom definirano, skladište vrijedi za obje grupe.

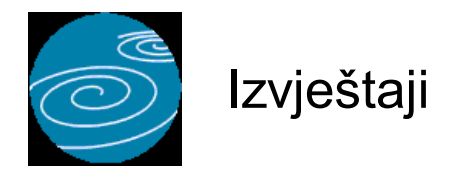

# **Popis primki**

Popis primki sa svim bitnim elementima primke osim artikala Selektor: SKLADIŠTE

#### **Popis otpremnica**

Popis otpremnica sa svim bitnim elementima osim artikala Selektor: SKLADIŠTE

# **Popis naloga za izdavanje robe R**

#### **Popis narudžbi**

Popis izdanih narudžbi

#### **Popis povrata robe**

Popis povratnica sa svim podacima osim artikala Selektor: SKLADIŠTE

#### **Popis međuskladišnica**

Popis međuskladišnica s prikazom bitnih podataka osim artikala Selektor: SKLADIŠTE

#### **Popis Internih prijenosa II**

Selektor: SKLADIŠTE

#### **Popis otpisa, kala i loma**

Selektor: SKLADIŠTE

#### **Dnevnik skladišta**

Ispis dnevnika knjiženja skladišta, količinski i financijski Selektor: SKLADIŠTE

#### **Skladišne kartice**

Ispis skladišnih kartica s količinama i vrijednosti robe Selektor: SKLADIŠTE

#### **Promet skladišta**

Sumarni prikaz prometa skladišta u zadanom intervalu Selektor: SKLADIŠTE

#### **Stanje zaliha**

Selektor: SKLADIŠTE

#### **Pregled otpremnica po kupcima**

Selektor: SKLADIŠTE

# **Rekapitulacija otpremnica po kupcima**

Selektor: SKLADIŠTE

# **Zarada po kupcima**

Pregled ostvarene zarade po kupcima

# **Zarada po artiklima**

Pregled ostvarene zarade po artiklima

# **Zarada po grupama artikala**

Pregeld ostvarene zarade po grupama artikala

# **Zarada po skladištima**

Pregled ostvarene zarade po skladištima

# **Podaci za naljepnice - Primka**

Ovaj izvještaj sadrži sve podatke iz dokumenta Primka potrebne za izradu naljepnica za artikle. Nakon što upišete parametre izvještaja, odaberite ispis naljepnica. Na ekranu za definiranje naljepnice odaberite veličinu naljepnice a zatim polja koja želite odštampati na naljepnicama. Prije ispisa možete odabrati i broj željenih kopija. Nakon što jednom definirate izgled naljepnice, program će automatski zapamtiti vrstu i izgled naljepnice koju ste vezali uz ovaj izvještaj. Slijedeći puta, kad ponovo pokrenete ispis naljepnica, podaci za ispis naljepnice će se automatski postaviti na iste vrijednosti. Selektor: SKLADIŠTE

# **Podaci za naljepnice - Interni prijenos II**

Isto kao i za Primke, samo za dokumente Interni prijenos II. Selektor: SKLADIŠTE

# **Podaci za naljepnice - Međuskladišnica**

Isto kao i za Primke, samo za dokumente Međuskladišnica. Selektor: SKLADIŠTE

# **Podaci za naljepnice - početno stanje**

Isto kao i za Primke, samo za dokumente Početno stanje - robno. Selektor: SKLADIŠTE

# **Podaci za naljepnice - Otpremnica**

Isto kao i za Primke, samo za dokumente Otpremnica. Selektor: SKLADIŠTE

# **Popis skladišta**

Popis svih skladišta